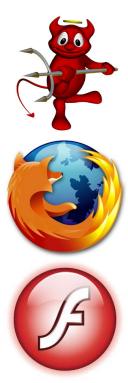

The Adobe Flash plugin for Firefox allows us to view feature rich, interactive websites. While this process is not nearly as intensive as installing Java was, we will need to compile and install Linux Binary support.

First, let's install the linux binary support and configure it to load at boot time.

# cd /usr/ports/emulators/linux\_base-f10

## # make install clean

If you get an error saying: linux\_base-f10-10\_2 linuxulator is not (kld)loaded. then you did not load the linux compatibility when installing the FreeBSD system... follow these steps and then try the above again. If you didn't get that error, skip down to "Load Linux Emulator at Boot Time".

# cd /usr/src/sys/modules/linux # make # make install # make clean

## Flash Plugin for Firefox on FreeBSD

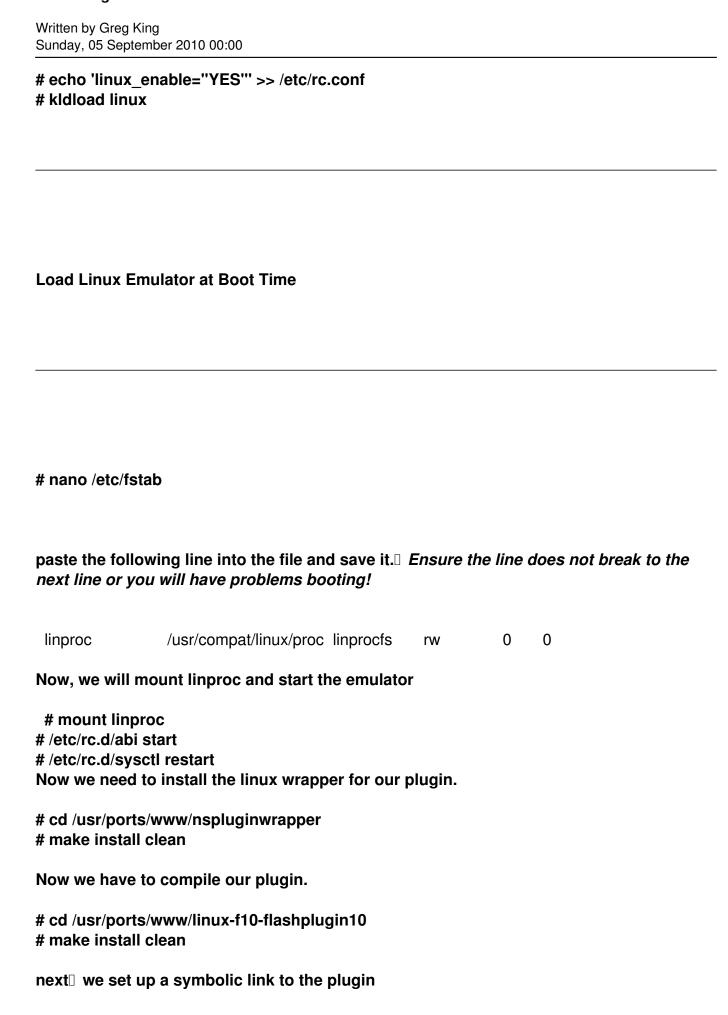

## Flash Plugin for Firefox on FreeBSD

Written by Greg King Sunday, 05 September 2010 00:00

# In -s /usr/local/lib/npapi/linux-f10-flashplugin/libflashplayer.so /usr/local/lib/browser\_plugins/

and finally, we install the plugin for our user (*Note:* This has to be done for each desktop user wanting FLASH support on their browser!

The easiest way to do this is to first find where the .so file was installed.

# find / -name libflashplayer.so

Look for a line that does NOT show SYMLINK in the path. In my case, it is /usr/local/lib/np api/linux-f10-flashplugin/libflashplayer.so

Now change to your user, and add the plugin above to your user's profile by doing the following (change the path in the nspluginwrapper command to match yours).

# su - <user>

% nspluginwrapper -v -i /usr/local/lib/npapi/linux-f10-flashplugin/libflashplayer.so

Restart Firefox and go to about:plugins and verify the SHOCKWAVE FLASHPLAYER plugin is installed.

To test it, go to http://puzzles.usatoday.com/?POE=UCNCW and verify the crossword puzzle loads.